# How do I access online dental journals? Step One:

#### Log into Portal.LECOM.edu. Usually, the username and password are the same as for your email.

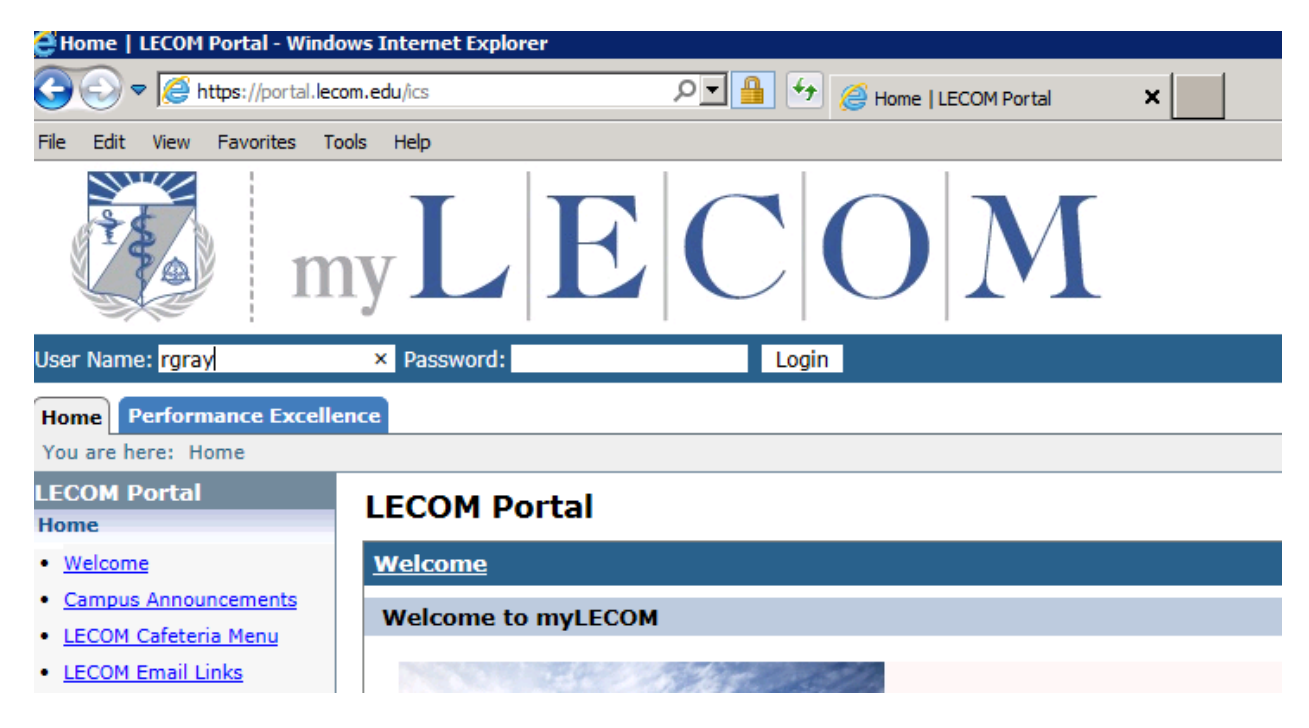

## Step Two: Click the Learning Resource Center Tab.

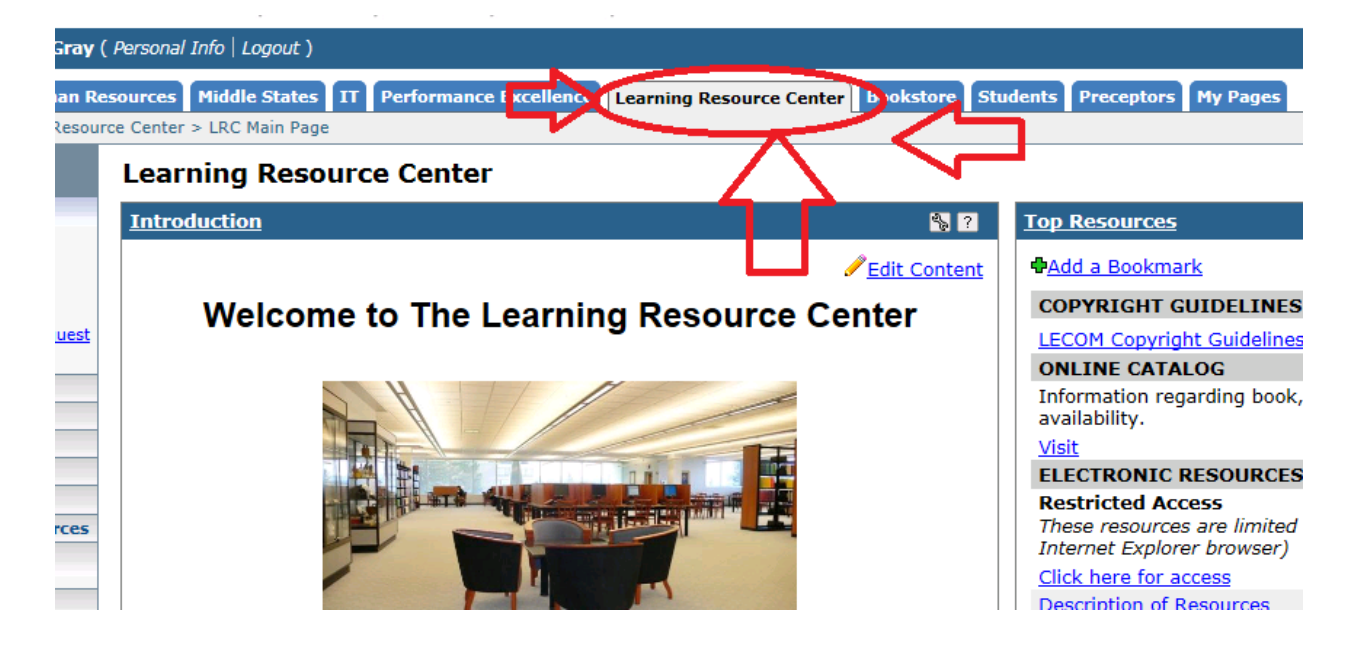

### Step Three: Under "Electronic Resources" click the link that says "Click here for access".

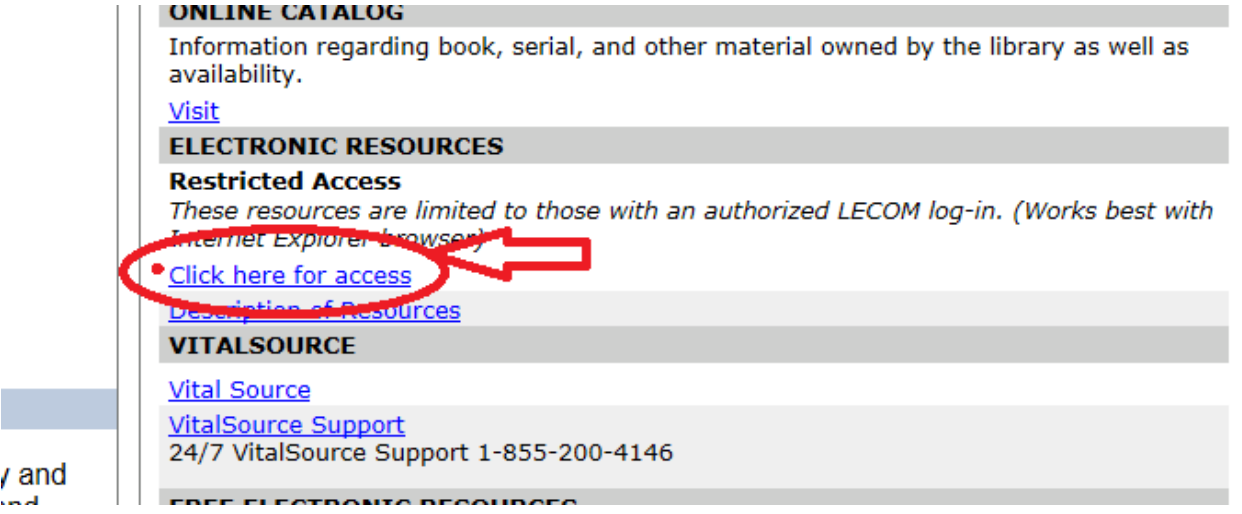

## Step Four: Unfortunately, you might have to log in again at this point ….

Please login below with your LECOM portal username and pa

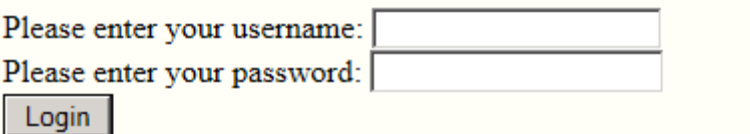

#### Step Five: Select "Dental Journals" if you want a dental specific journal or Electronic Journals A to Z if you need a journal on another medical topic.

Listed below is a menu of online databases and journals.

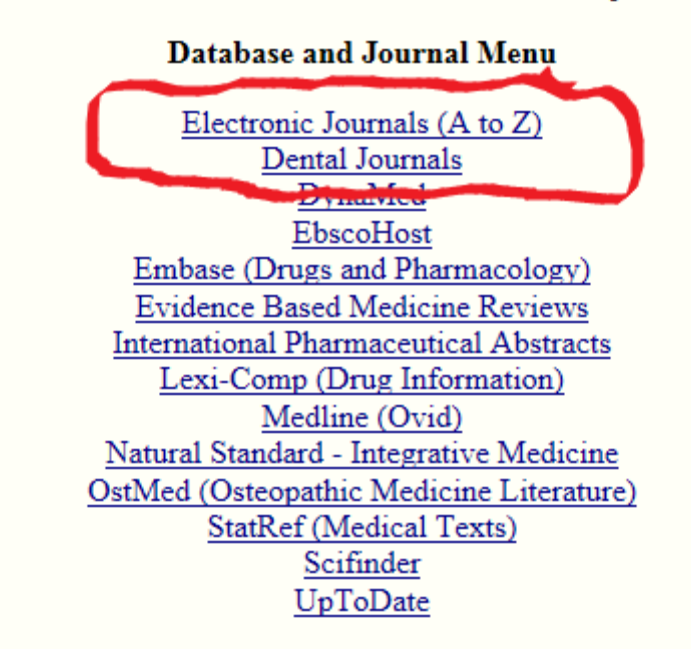

# Step Six:

#### You can select a specific journal or use the search function to find a topic area.

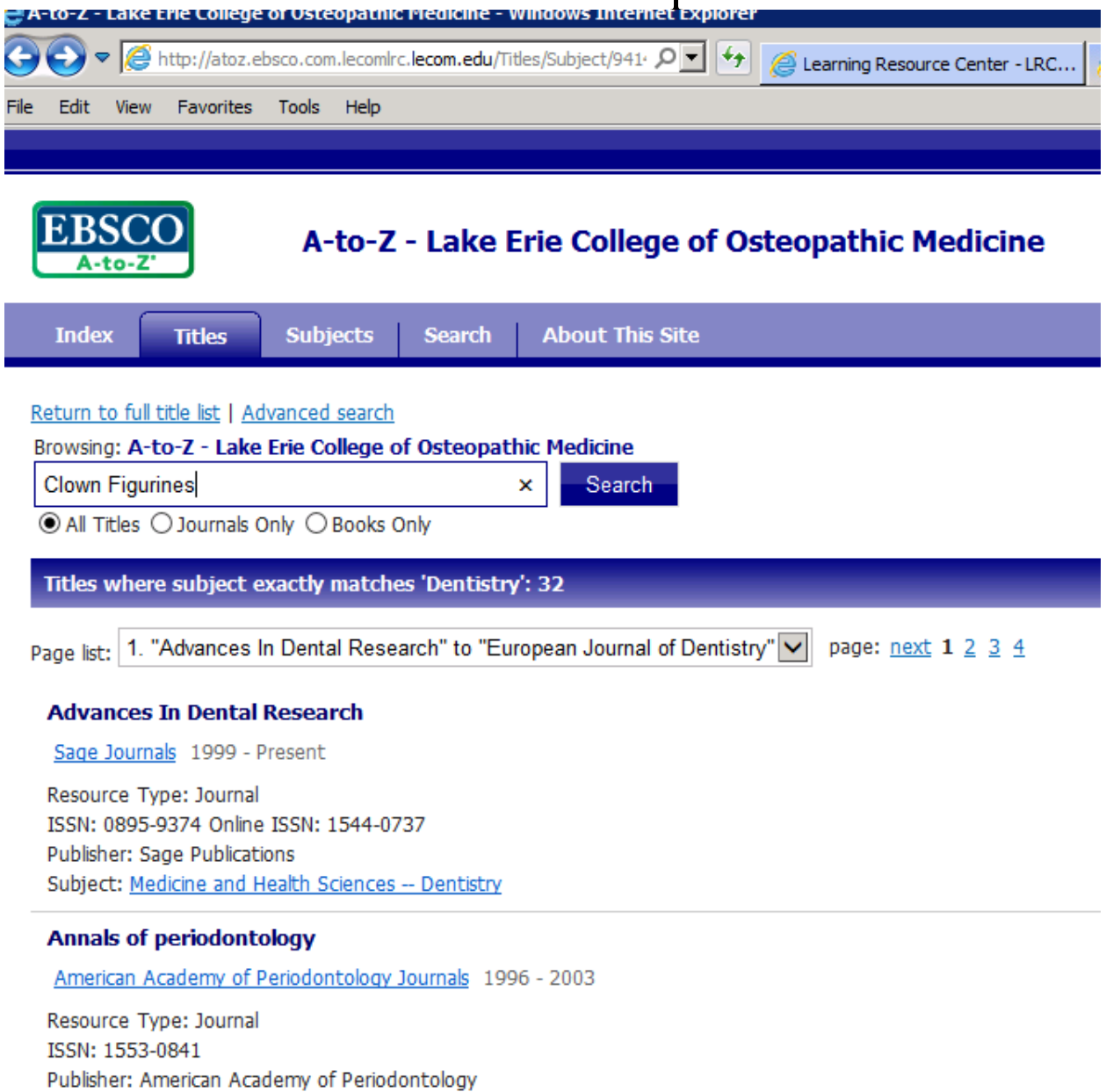

 $\sigma$  , the main are defined as an of a similar<br>integral mass  $\sigma$  . We consider  $\sigma$ 

## Step Seven:

#### After selecting your journal, you may download the articles you need.

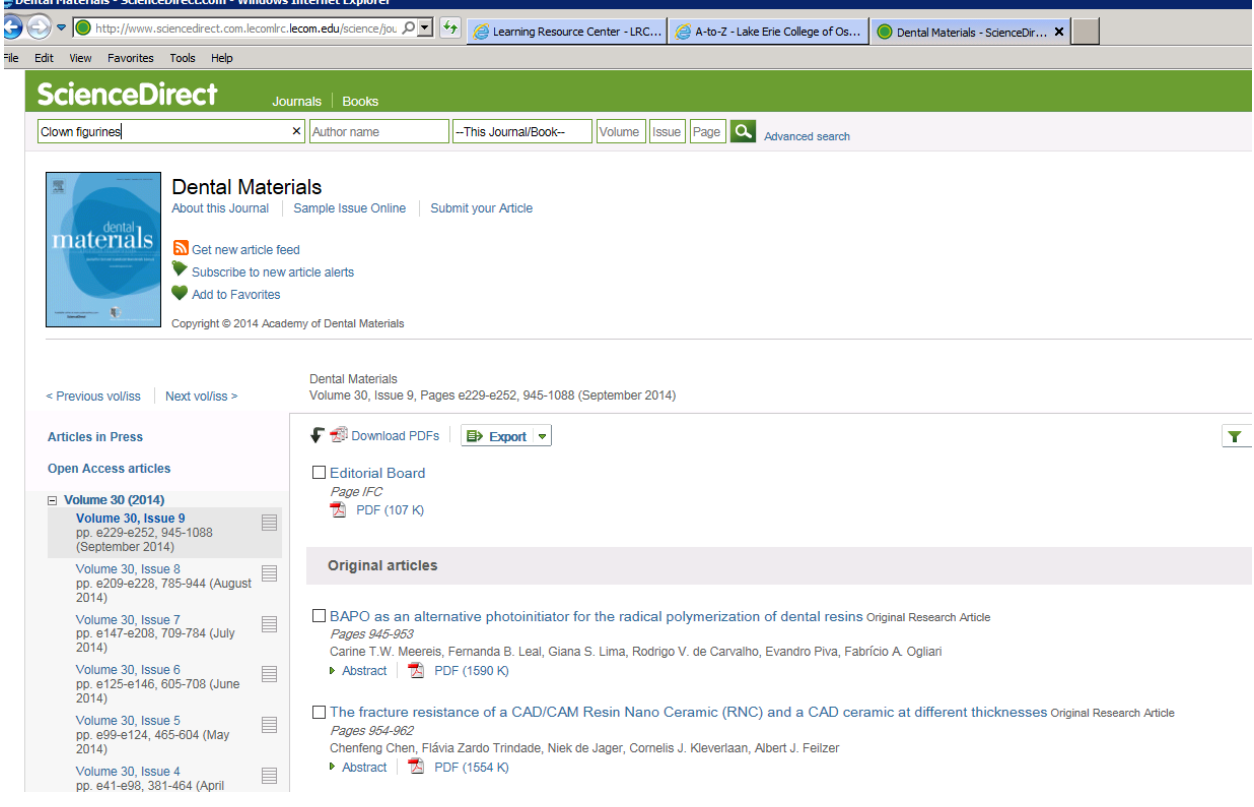